## **VLAN Quick Guide**

### **Access Port Configuration – Sales configuration:**

SW1# vlan 10

SW1# name Sales

SW1#interface Fastethernet 0/1

SW1#switchport mode access

SW1#swiitchport access vlan 10

SW1#interface range FastEthernet 0/3 – 5

SW1#switchport mode access

SW1#switchport access vlan 10

## **Access Port Configuration – Engineers configuration:**

SW1# vlan 20

SW1# name Eng

SW1# interface Fastethernet 0/2

SW1# switchport mode access

SW1# switchport access vlan 20

SW1# interface range FastEthernet 0/6 – 7

SW1# switchport mode access

SW1# switchport access vlan 20

#### **Trunk Port Configuration:**

SW1# interface fastethernet 0/24 SW1# description Trunk to SW2 SW1# switchport trunk encapsulation dot1q SW1# switchport mode trunk SW1# switch trunk encapsulation dot1q

#### **Native VLAN Configuration:**

SW1# vlan 199

SW1# name Native

SW1# interface gigabitethernet 0/1 SW1# description Trunk to SW2 SW1# switchport mode trunk SW1# switchport trunk encapsulation dot1q SW1# switchport trunk native vlan 199

### **Switchport Manual Configuration**

SW1# switchport mode access

SW1# switchport mode trunk

### **DTP Configuration:**

SW1# Switchport mode dynamic auto – forms a trunk if the neighbor switch port is set to trunk desirable.

Or…

SW1# Switchport mode dynamic desirable – forms a trunk if the neighbor switch port is set to trunk, desirable or auto.

Or…

SW1# Switchport nonegotiate – disables DTP.

#### **VTP Configuration:**

SW1# vtp domain example

SW1# vtp mode server

Or…

SW1# vtp mode client

Or…

SW1# vtp mode transparent

SW1# vlan 20

SW1#name sales (cannot add VLAN if VTP client)

#### **Full Example Configuration:**

R1#interface FastEthernet 0/1 R1#ip address 10.10.10.1 255.255.255.0 R1#interface fastether 0/2 R1#ip address 10.10.20.1 255.255.255.0 R1#ip route 0.0.0.0 0.0.0.0 203.0.113.2

> SW1#interface fastethernet 0/1 SW1#switchport mode access SW1#switchport access vlan 10 SW1#interface fastethernet 0/2 SW1#switchport mode access SW1#switchport access vlan 20

> > © Anthonyconstant.co.uk 2020-2024

#### **Router on a Stick Configuration**

R1#interface fastethethernet 0/1 R1#no ip address R1#no shutdown

R1#interface fastethernet 0/1.10 R1#encapsulation dot1q 10 R1#ip address 10.10.10.1 255.255.255.0

R1#interface fastethernet 0/1.20 R1#encapsulation dot1q 20 R1#ip address 10.10.20.1 255.255.255.0 R1#ip route 0.0.0.0 0.0.0.0 203.0.113.2

SW1#interface fastethernet 0/1 SW1#switchport mode trunk

#### **Inter-VLAN Routing Configuration:**

SW1#ip router

SW1#interface vlan 10

SW1#ip address 10.10.10.1 255.255.255.0

SW1#interface vlan 20

SW1#ip address 10.10.20.1 255.255.255.0

# **STP commands**

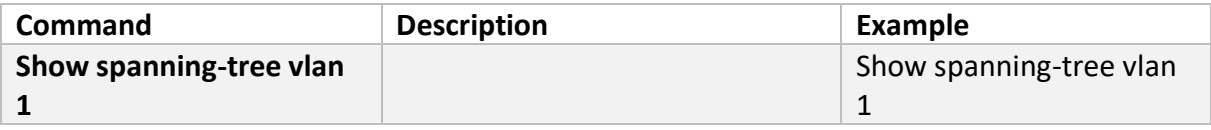

# **General Switch commands**

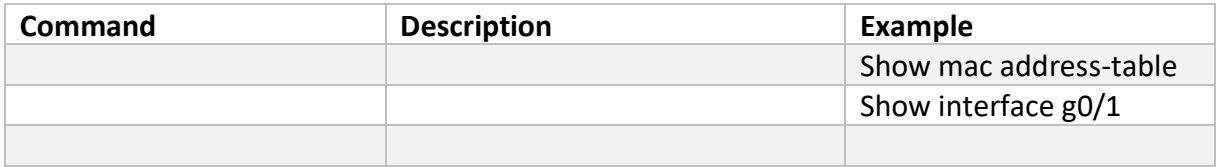

# **VLAN Commands Cheat sheet**

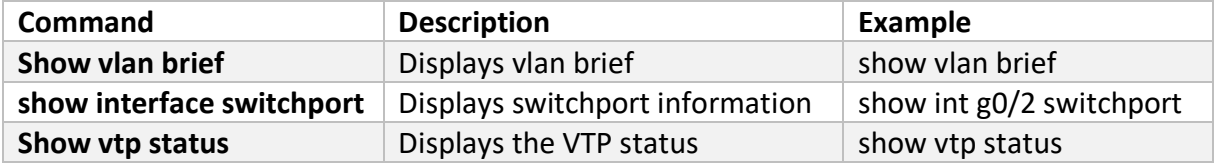